# Analysis of a genome annotation table

Probabilities and statistics for biology (STAT1)

*Jacques van Helden*

*2019-10-26*

# **Contents**

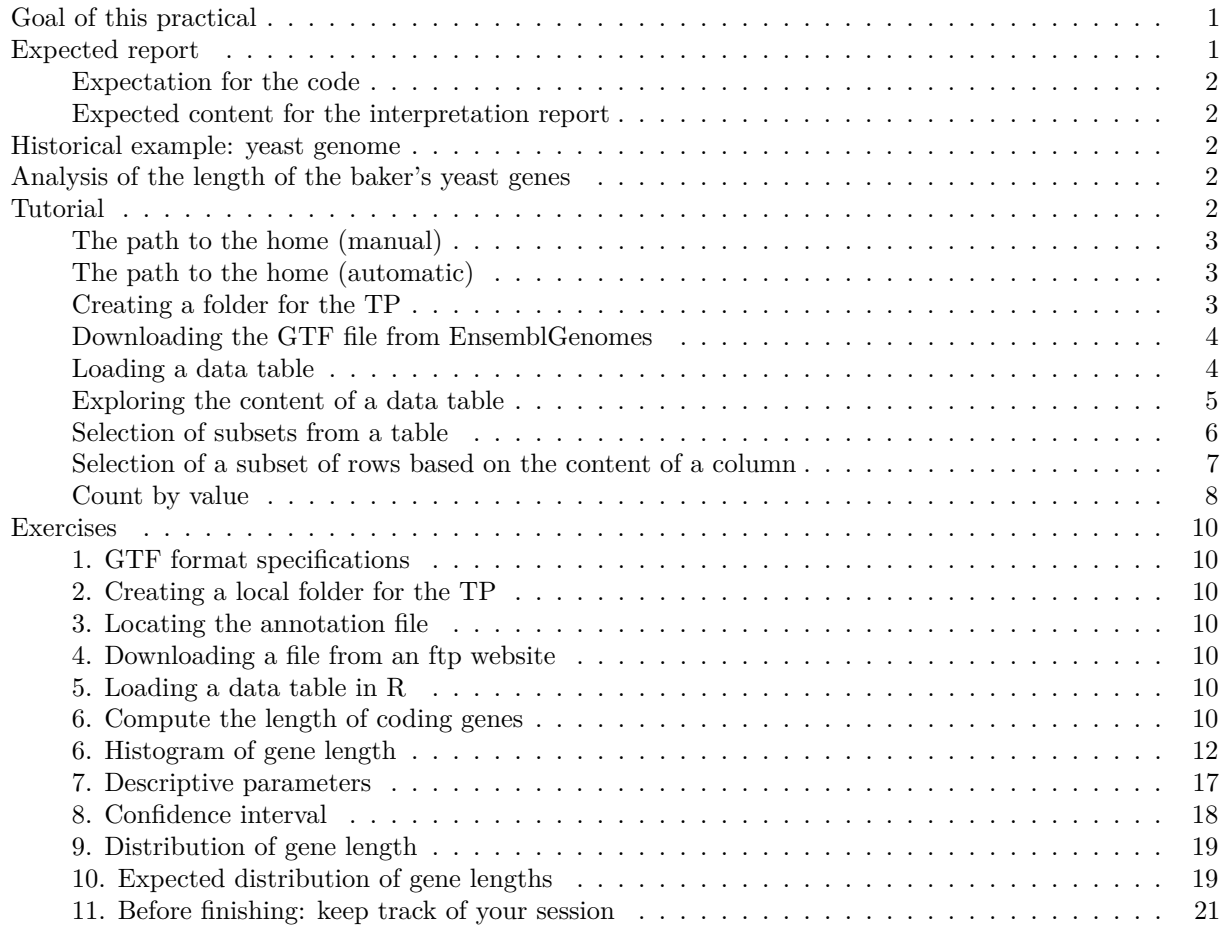

# <span id="page-0-0"></span>**Goal of this practical**

During this practical session, you will run the following tasks:

- 1. Handle a table containing annotated features of the yeast genome.
- 2. Select a subset of the data by filtering rows based on a given criterion (annotation type, chromosome,  $\ldots$ )
- 3. Generate graphics to represent different aspects of the data.
- 4. Compute estimators of central tendency and dispersion.
- 5. Compute a confidence interval around the mean.

# <span id="page-0-1"></span>**Expected report**

At the end of the practical you will be asked to submit two documents

- 1. Your **R code**.Each question must be explicitly formulated before presenting the results that answer it and giving an interpretation of these results.
- 2. UA **synthetic report**, which will include a presentation of the main results (figures, descriptive stats, tables) as well as your interpretation of the result.

# <span id="page-1-0"></span>**Expectation for the code**

- 1. The code must be **readable and undestandable**: choose variable names that explicitly indicate what they represent.
- 2. The code must be properly documented (the # symbol starts a comment, either at the beginning or in the middle of a line of code).
	- Before each chunk of code, explain what this code is supposed to do, what it serves to.
	- Don't hesitate to occasionally add some comment words to justify the chosen approach.
	- Each time you define a variable, add a comment on the same line to indicate what this variable represents.
- 3. The code must be **portable**: other people should be able to download it and run it on their computer. For this practical, I will systematically test whether your code can run on my computer. hard-coded absolute paths of a file on your machine should thus always be avoided (we will indicate hereafter how to define relative paths relative to the root of your user account).

# <span id="page-1-1"></span>**Expected content for the interpretation report**

Your report must be synthetic (1 text page max + as many figures and table as you wish)

Each question must be explicitly formulated before presenting the results that answer it and then interpreting those results.

Each figure or table must be documented with a legend that allows a naive reader to understand what it represents. The interpretation of the results displayed on a figure or table will be found in the main text (with a reference to the figure or table number).

# <span id="page-1-2"></span>**Historical example: yeast genome**

- 1992: publication of the first complete eukaryotic chromosome, the 3rd yeast chromosome.
- 1996: publication of the complete genome.

On the base of the genes of the 3rd chromosome (sample) we can estimate the average size of a yeast gene.

# **Questions:**

(a) Would the sample mean (chromosome III) be sufficient to predict the population mean (complete genome)?

To answer this question, we will imagine that we came back in 1992, and will use all the genes of chromosome III (considered here as a sample of the genome) to estimate the average size of genes for the whole genome (the "population" of genes").

(b) Can this sample be described as "simple and independent"?

# <span id="page-1-3"></span>**Analysis of the length of the baker's yeast genes**

# <span id="page-1-4"></span>**Tutorial**

Before moving to the exercises, we show you here some basic elements about reading, manipulating and writing data tables with R.

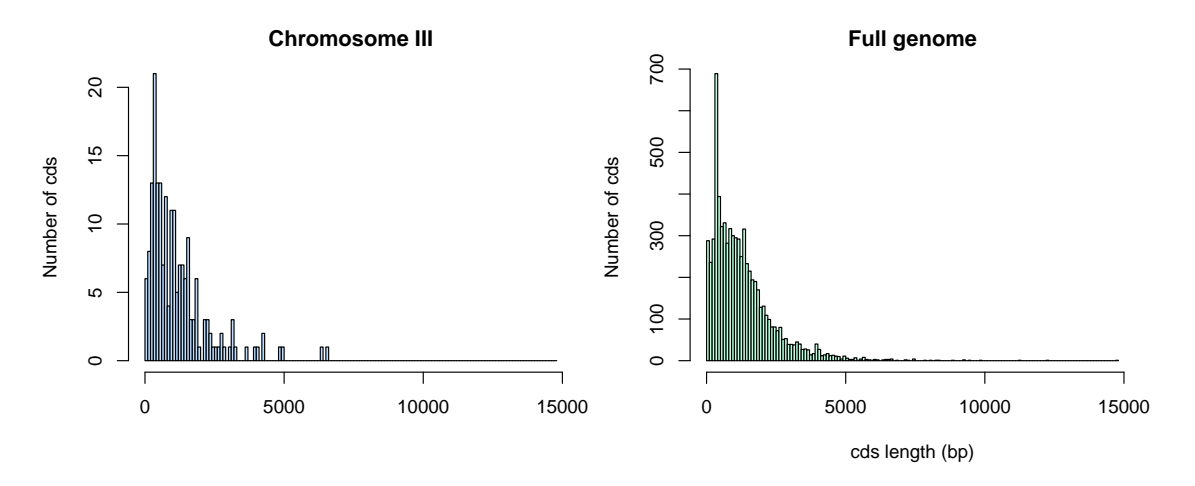

Figure 1: Distribution of cds lengths for Saccharomyces cerevisiae.

#### <span id="page-2-0"></span>**The path to the home (manual)**

We will create a folder for this tutorial, starting from the root of our account.

First possibility (**quick but not very elegant**): enter (manually) the path from the root of your account in a variable

dir.home <- /the/path/to/the/home

- Advantage: fast and convenient
- Disadvantage: not portable, will only work on your computer

#### <span id="page-2-1"></span>**The path to the home (automatic)**

A more general solution: use the **R** command Sys.getenv().

- Invoked without parameters, this command lists all environment variables (your system configuration).
- The output can be restricted to a given environment variable, for example Sys.getenv("HOME") returns the path to the root of your account.

Note: equivalent writing with Linux: the tilde symbol  $\sim$  also indicates the path to the root of your account.

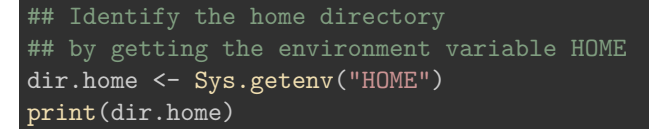

[1] "/Users/jvanheld"

#### <span id="page-2-2"></span>**Creating a folder for the TP**

```
## Define a variable containing the path of the results for this tutorial
dir.tuto <- file.path(dir.home, "stat1", "TP2")
```
print(dir.tuto)

[1] "/Users/jvanheld/stat1/TP2"

```
## Create the directory for this tutorial
dir.create(path = dir.tuto,
           showWarnings = FALSE,
```
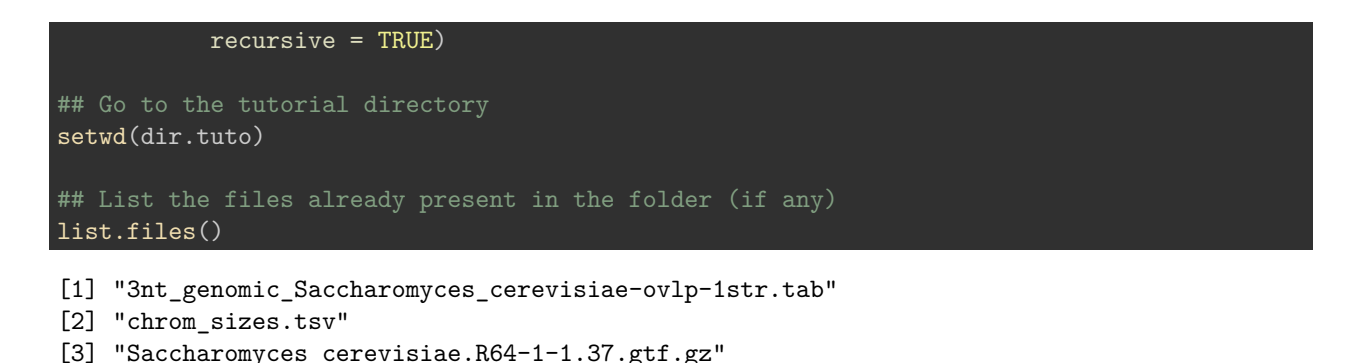

# <span id="page-3-0"></span>**Downloading the GTF file from EnsemblGenomes**

**Tips:** before downloading the annotation file (GTF) from EnsemblGenomes to our computer, we will check if it is already present (and in this case we do not re-download it).

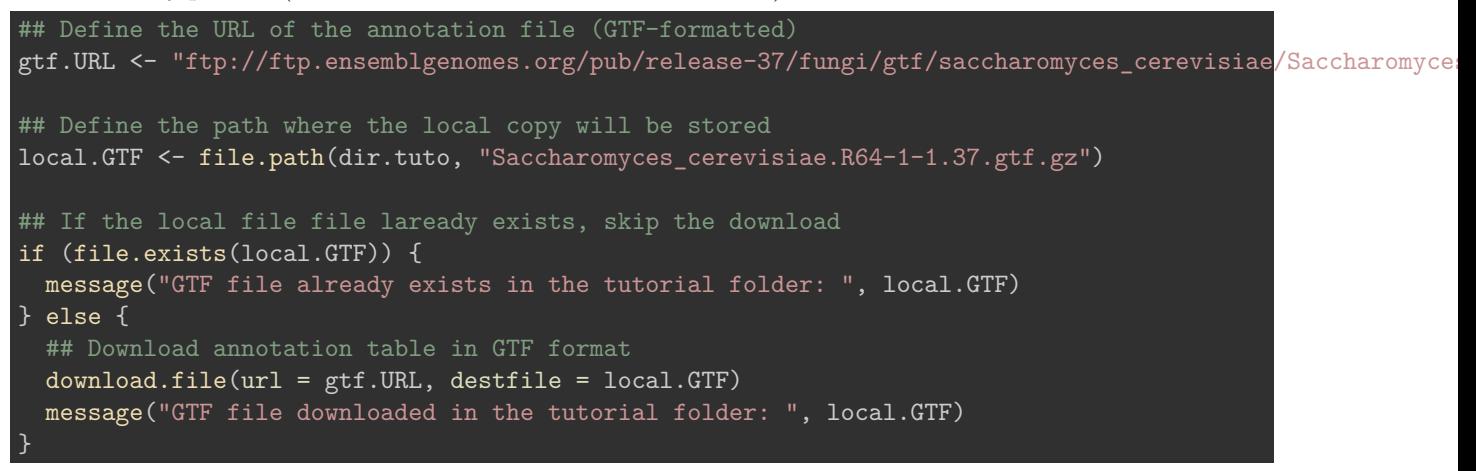

#### <span id="page-3-1"></span>**Loading a data table**

R has several types of tabular structures (matrix, data.frame, table).

The most commonly used structure is the **data.frame**, which consists of an array of values (numeric or strings) whose rows and columns are associated with names.

The function read.table() allows you to read a text file containing a data table, and store the content in a variable.

Several functions derived from read.table() make it easier to read different types of formats:

- read.delim() for files whose columns are delimited by a particular character (usually the tab, represented by "").
- read.csv() for files "comma-separated values".
- 1. Download the following file to your computer:
- [Saccharomyces\\_cerevisiae.R64-1-1.37.gtf](../../data/Saccharomyces_cerevisiae/Saccharomyces_cerevisiae.R64-1-1.37.gtf)
- 2. Load it using the read.table function (for this you must replace the path below by that of your computer).

```
## Read a GTF file with yeast genome annotations
```

```
## Load the feature table
feature.table <- read.table(
  local.GTF,
```

```
comment.char = "#",sep="\t",
  header=FALSE,
  row.names=NULL)
## The bed format does not contain any column header,
## so we set it manually based on the description of the format,
## found here:
## http://www.ensembl.org/info/website/upload/gff.html
names(feature.table) <- c("seqname", "source", "feature", "start", "end", "score", "strand", "frame", "
```
## <span id="page-4-0"></span>**Exploring the content of a data table**

The first thing to do after loading a data table is to check its dimensions.

dim(feature.table) ## Dimensions of the tbale

## [1] 43028 9

nrow(feature.table) ## Number of rows

#### [1] 43028

ncol(feature.table) ## Number of columns

## [1] 9

The display of the complete annotation table would not be very readable, since it contains tens of thousands of lines.

We can display the first lines with the function head().

Note: the last column is particularly heavy (it contains a lot of information). We will see later how to select a subset of the columns to simplify the display.

## Display the 5 first rows of the feature table head(feature.table, n = 5)

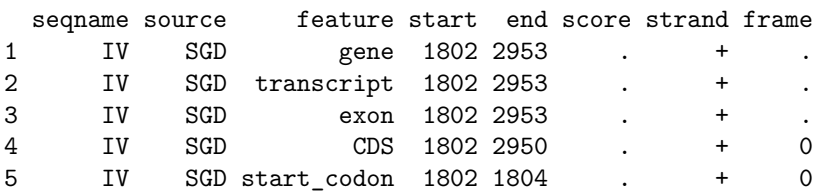

43026 Mito SGD CDS 85554 85706 . + 0

```
1 generalid Y2 gene_id YDL248W; transcript_id YDL248W; gene_name COS7; transcript_source SGD; transcript_id \Omega3 gene_id YDL248W; transcript_id YDL248W; exon_number 1; gene_name COS7; gene_source SGD; transcript_id YDL248W; exon_number 1; gene_name COS7; transcript
4 gene_id YDL248W; transcript_id YDL248W; exon_number 1; gene_name COS7; gene_source SGD; gene_biotype 1
5 and God gene_id YDL248W; transcript_id YDL248W; exon_number 1; gene_name proteine proteinal contingion protein
```
The function tail() displays the last few lines:

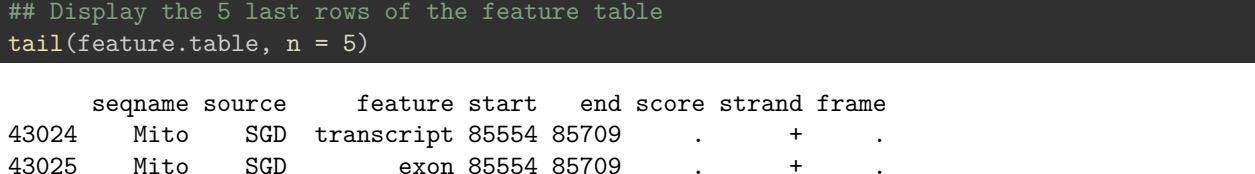

43028 Mito SGD stop\_codon 85707 85709 . + 0 43024 Gene\_id Q0297; transcript\_id Q0297; gene\_source SGD; transcript\_source SGD; transcript\_id  $\sqrt{0.297}$ ; transcript\_id  $\sqrt{0.297}$ ; transcript\_id  $\sqrt{0.297}$ ; transcript\_id  $\sqrt{0.297}$ ; transcript\_id  $\sqrt{0.297}$ ; trans 43025 **gene\_id Q0297;** transcript\_id Q0297; exon\_number 1; gene\_source SGD; gene\_biot 43026 gene\_id Q0297; transcript\_id Q0297; exon\_number 1; gene\_source SGD; gene\_biotype protein\_coding; 43027 **gene\_id Q0297; transcript\_id Q0297; exon\_number 1; gene\_source SGD; gene\_coding** 43028 **Exterior gene\_id Q0297; transcript\_id Q0297; exon\_number 1; gene\_source SGD; gene** 

If you are using the **RStudio** environment, you can display the table in a dynamic viewer pane with the function View().

## In RStudio, display the table in a separate tab View(feature.table)

#### <span id="page-5-0"></span>**Selection of subsets from a table**

Selection of a line specified by its index.

feature.table[12,]

seqname source feature start end score strand frame 12 IV SGD stop\_codon 3834 3836 . + 0

12 gene\_id YDL247W-A; transcript\_id YDL247W-A; exon\_number 1; gene\_source SGD; gene\_biotype protein\_cod

Selection of a column specified by its index (display of the first values only).

43027 Mito SGD start codon 85554 85556 . + 0

head(feature.table[,3])

[1] gene transcript exon CDS start\_codon stop\_codon Levels: CDS exon gene start\_codon stop\_codon transcript

Selection of a cell by combining row and column indices.

feature.table[12, 3]

[1] stop\_codon

Levels: CDS exon gene start\_codon stop\_codon transcript

Selection of a column and/or row set.

## feature.table[100:105, 1:6]

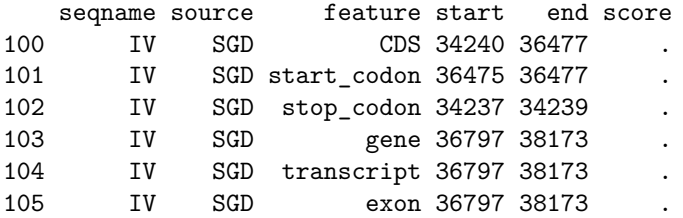

Selection of specific columns (here, the genomic coordinates of each feature): chromosome, beginning, end, strand.

feature.table[100:105, c(1,4,5,7)]

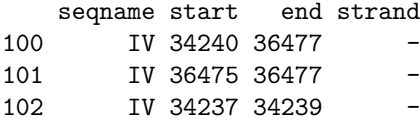

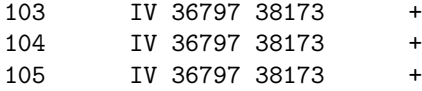

Select a column based on its name.

 $\overline{u}$  and  $\overline{v}$  the 100 first results results results results results results results results results results results results results results results results results results results results results results results r

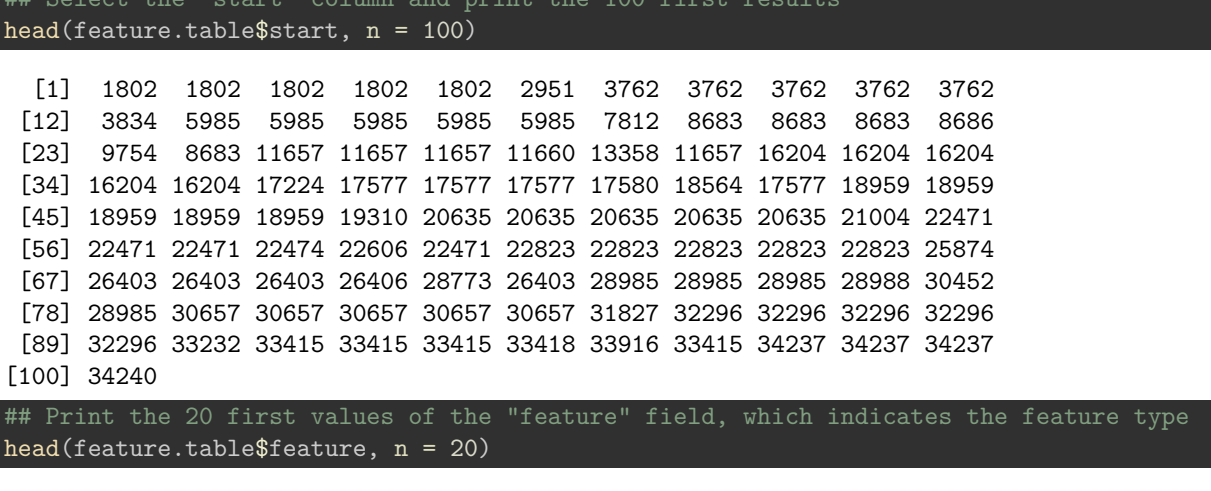

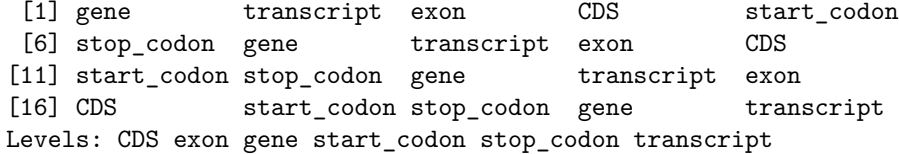

Selection of several columns based on their names.

## Select the "start" column and print the 100 first results feature.table[100:106, c("seqname", "start", "end", "strand")]

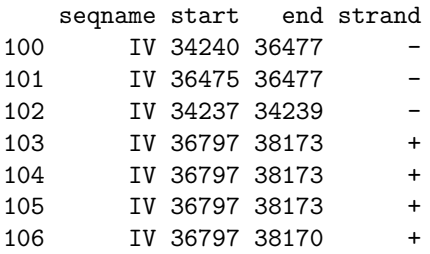

**Note**: Selection of several columns based on their names. It is also possible to name the rows of a data.frame but the GTF table does not support this. We will see more examples later.

#### <span id="page-6-0"></span>**Selection of a subset of rows based on the content of a column**

The function subset() allows you to select a subset of the rows of a data.frame based on a condition applied to one or more columns.

We can apply it to select the subset of rows in the annotation table corresponding to coding sequences (CDS).

```
## Select subset of features having "cds" as "feature" attribute
cds <- subset(feature.table, feature == "CDS")
nrow(feature.table) ## Count the number of features
```
[1] 43028

#### nrow(cds) ## Count the number of cds

[1] 7050

#### <span id="page-7-0"></span>**Count by value**

The function table() allows you to count the occurrences of each value in a vector or array. Some examples of use below.

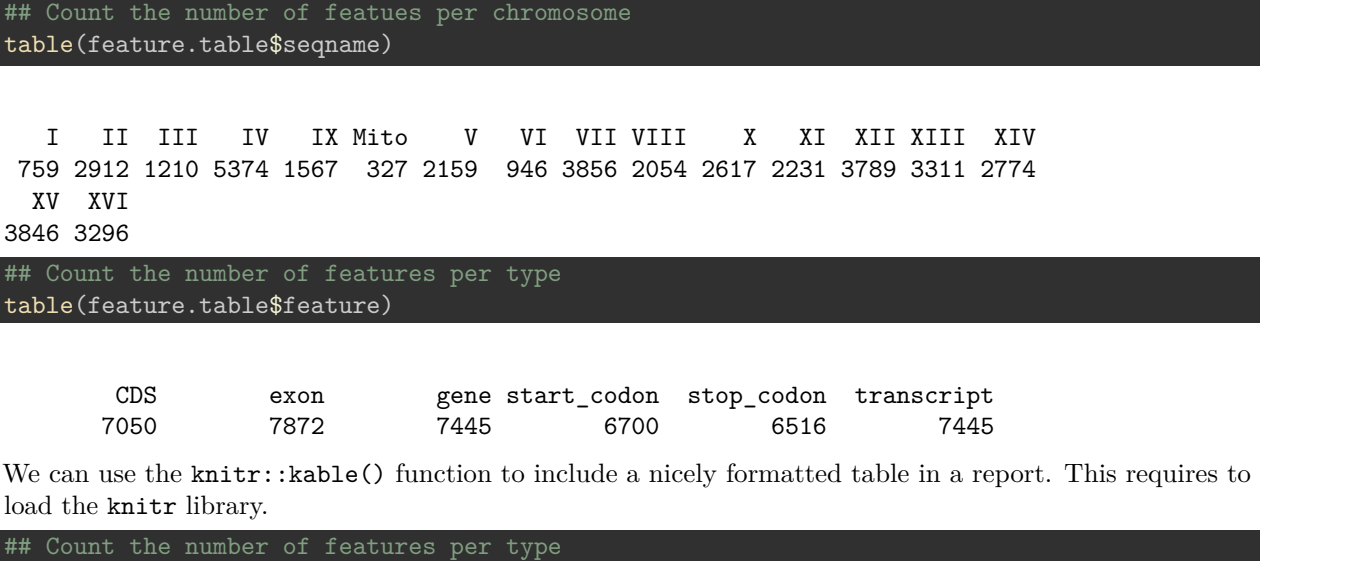

```
require(knitr)
features.per.type <- table(feature.table$feature)
kable(features.per.type, col.names = c("feature type","Number"), caption = "Number of features of different
```
Table 1: Number of features of different types in the GTF annotations of the yest genome.

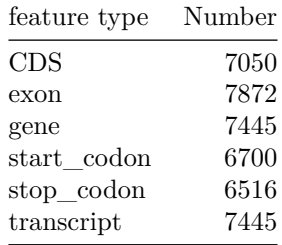

Contingency tables can be calculated by counting the number of combinations between 2 vectors (or 2 columns of a table).

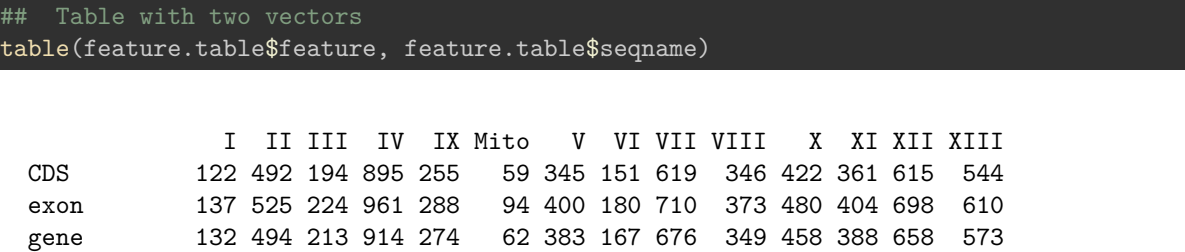

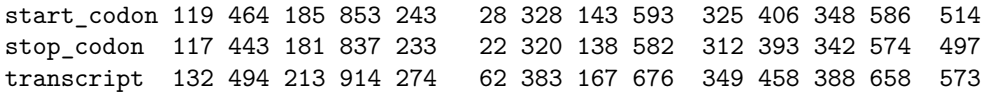

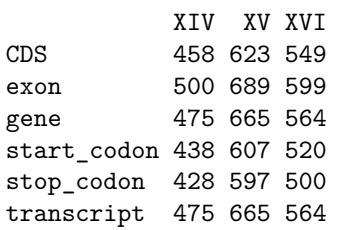

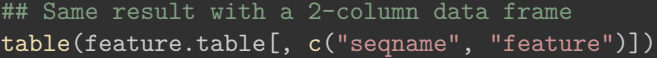

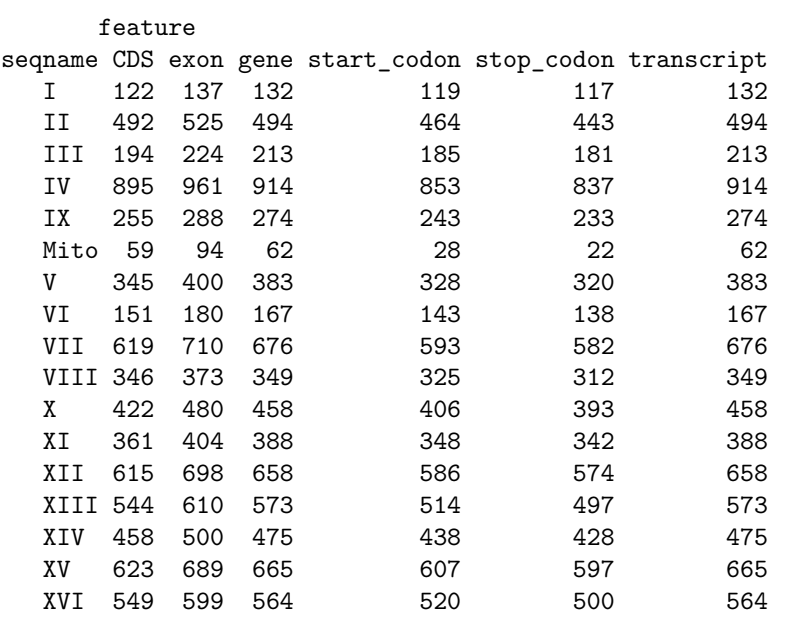

## The same, nicely formatted kable(table(feature.table[, c("seqname", "feature")]))

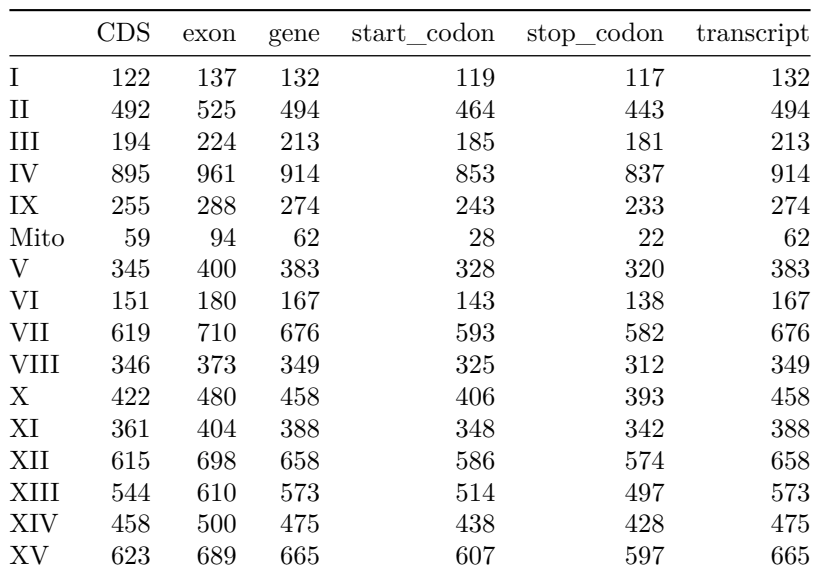

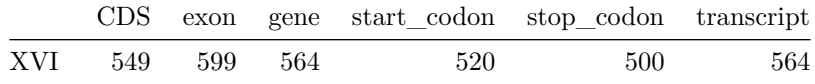

# <span id="page-9-0"></span>**Exercises**

## <span id="page-9-1"></span>**1. GTF format specifications**

Read the GTF format specifications.

- Ensembl [\(http://www.ensembl.org/info/website/upload/gff.html\)](http://www.ensembl.org/info/website/upload/gff.html)
- UCSC [\(https://genome.ucsc.edu/FAQ/FAQformat.html#format4\)](https://genome.ucsc.edu/FAQ/FAQformat.html#format4)

#### <span id="page-9-2"></span>**2. Creating a local folder for the TP**

Create a local folder (for example: stat1/TP\_yeast from the root of your account). We suggest you to use the following functions.

- Sys.getenv("HOME") (Linux and Mac OS X), to get the root of your user account;
- file.path() to build a path;
- dir.create() to create the folder for the TP. Read carefully the options of this function with help(dir.create)

(solution is above)

#### <span id="page-9-3"></span>**3. Locating the annotation file**

Locate the yeast genome annotation file in GTF format in this local folder.

- Site Ensembl Fungi:<http://fungi.ensembl.org/>
- Click "Downloads" to access the [ftp website](http://fungi.ensembl.org/info/website/ftp/)
- In the search box, type *"saccharomyces cerevisiae"* and follow the link ["GTF"](ftp://ftp.ensemblgenomes.org/pub/release-37/fungi/gtf/saccharomyces_cerevisiae)
- Copy the address (URL) of the file Saccharomyces cerevisiae.R64-1-1.37.gtf.gz

(solution above)

#### <span id="page-9-4"></span>**4. Downloading a file from an ftp website**

Suggested functions:

• download.file() (read the help to know the arguments)

(solution above)

#### <span id="page-9-5"></span>**5. Loading a data table in R**

Write a script that loads the data table into a variable named feature.table, using the function R read.delim().

Be sure to ignore the comment lines (which start with a character #).

(solution above)

#### <span id="page-9-6"></span>**6. Compute the length of coding genes**

• Add to the annotation table (feature.table) a column entitled "length" which indicates the length of each annotated genomic feature.

```
## Add a colmn with feature lengths
feature.table[, "length"] <- feature.table[, "end"] - feature.table[, "start"] + 1
## Add a colmn with feature lengths: equivalent result with simpler notation
feature.table$length <- feature.table$end - feature.table$start + 1
```
• Count the number of rows in the table corresponding to each type of annotation (3rd column of the GTF, "feature").

**–** fonction table()

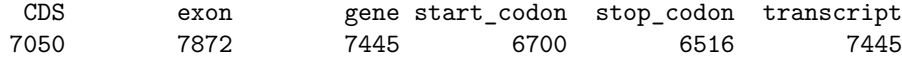

• Print the same result in a nicely formatted table with  $\text{knitr}:kable()./$ 

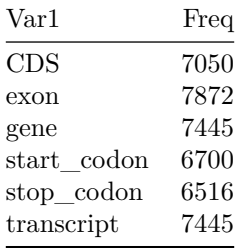

• Select the lines corresponding to coding regions ("CDS")

**–** fonction subset()

• Count the number of CDS per chromosome.

**–** fonction table()

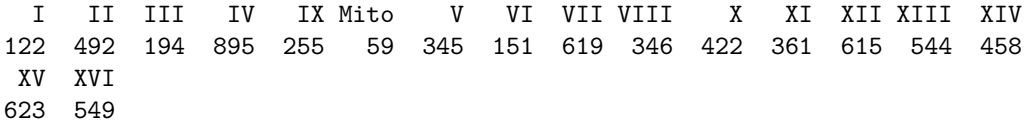

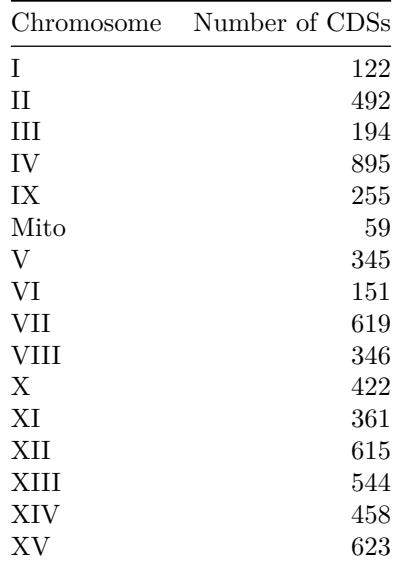

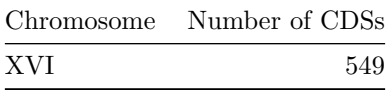

• Load the chromosome size table [chrom\\_sizes.tsv,](../../data/Saccharomyces_cerevisiae/chrom_sizes.tsv) and compute the density of genes for each chromosome (number of genes per Mb).

[1] 316617

[1] 7445

[1] 7050

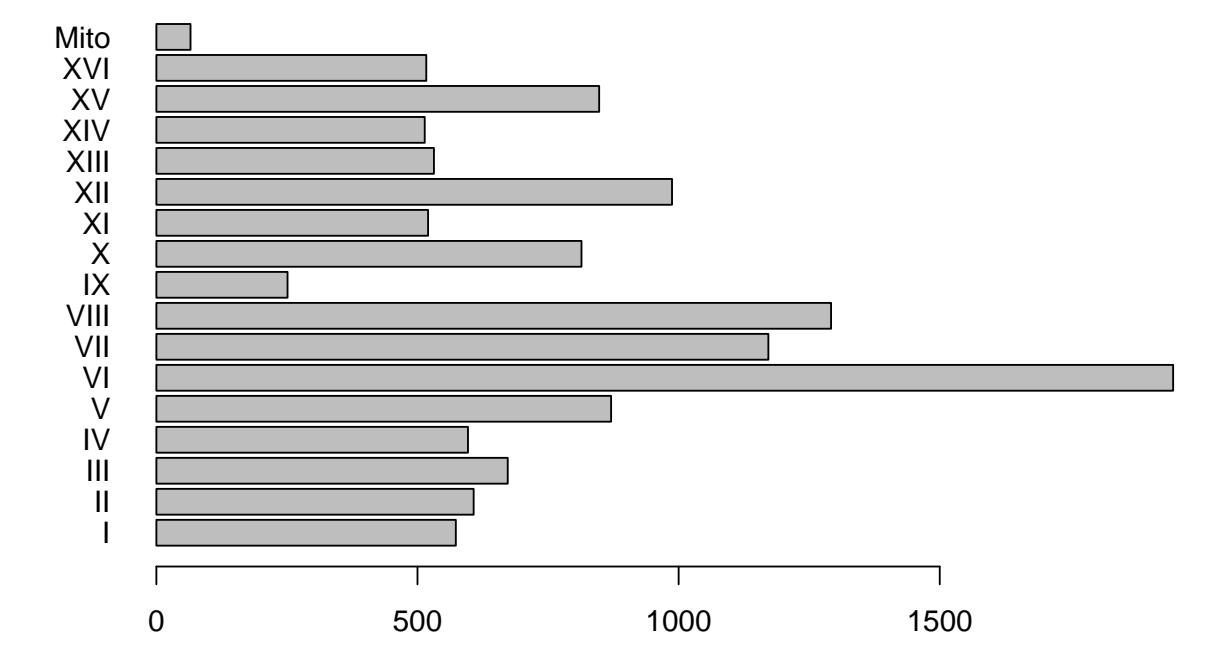

# <span id="page-11-0"></span>**6. Histogram of gene length**

By using the function hist(), draw a histogram representing the length distribution of the CDS.

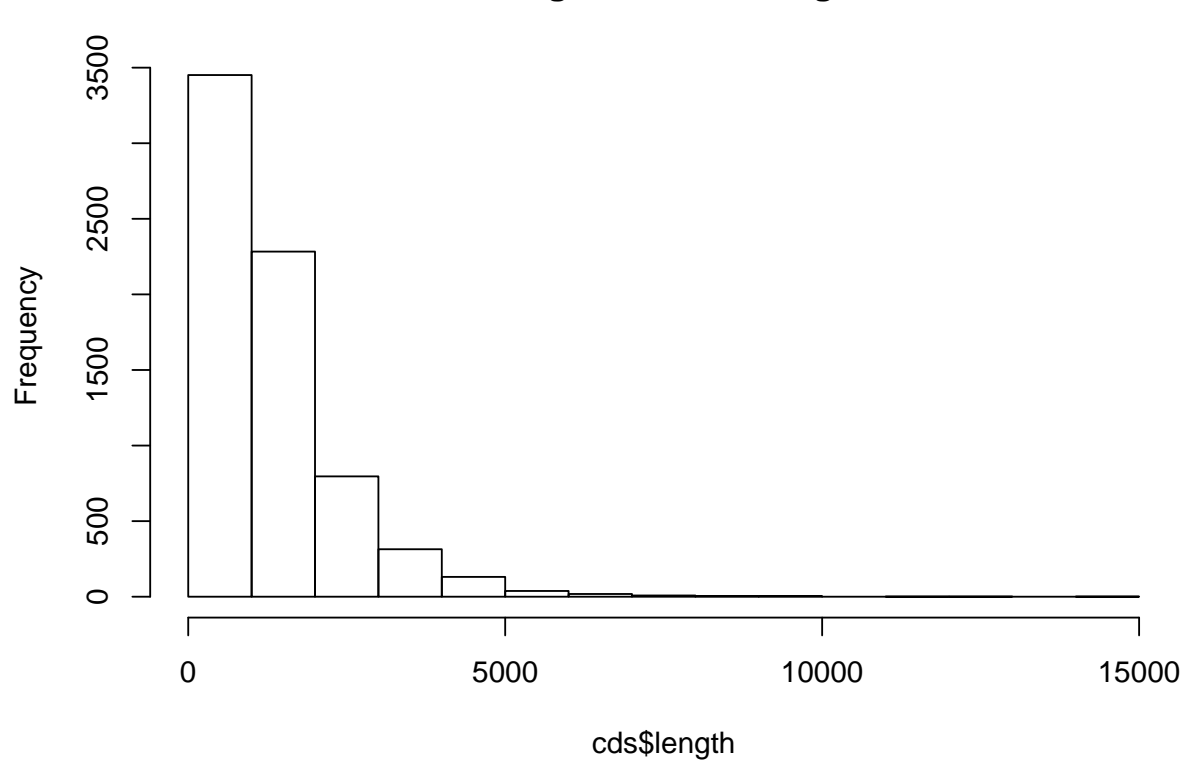

**Histogram of cds\$length**

Choose the class intervals in a way that the histogram is informative (neither too large nor too few classes).

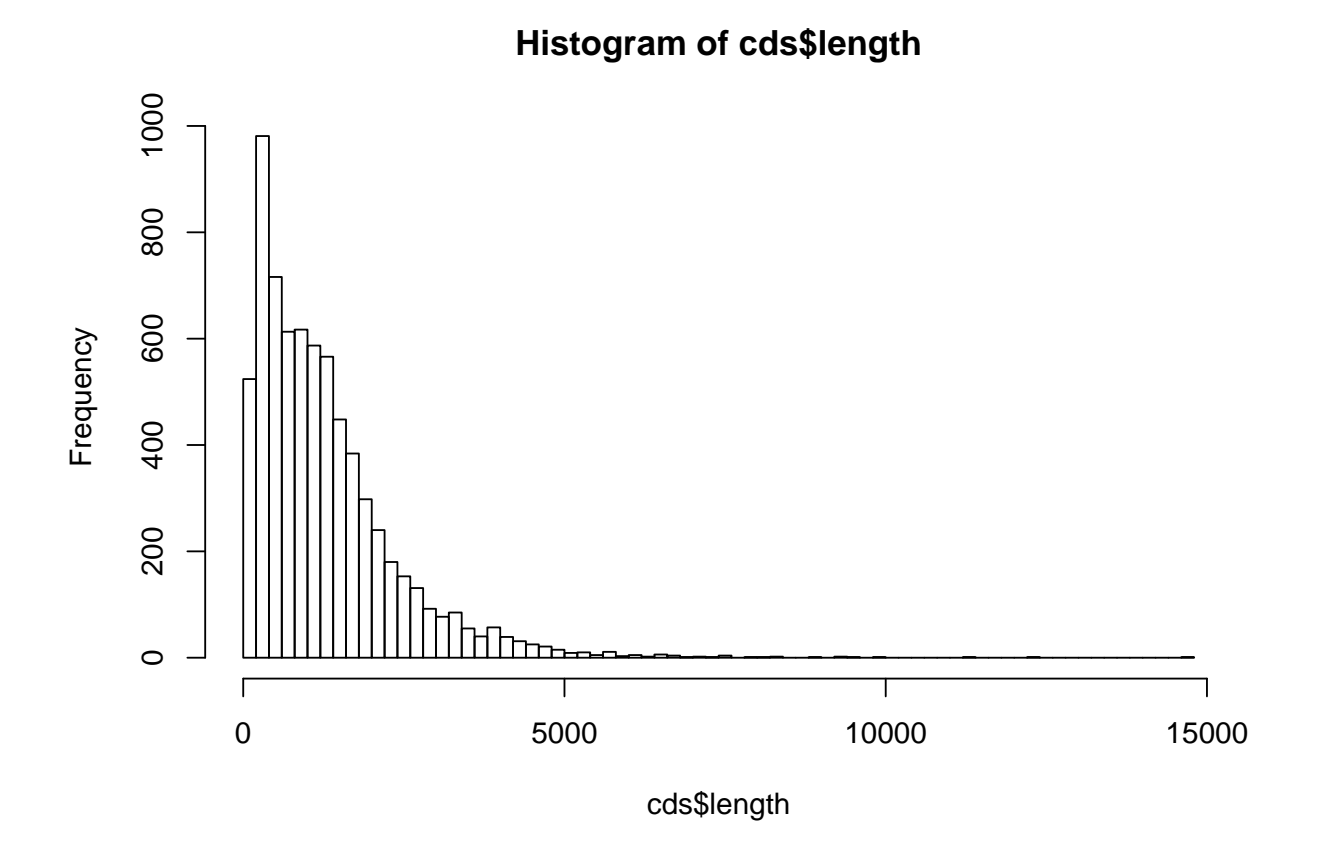

Retrieve the result of hist() in a variable named cds.length.hist.

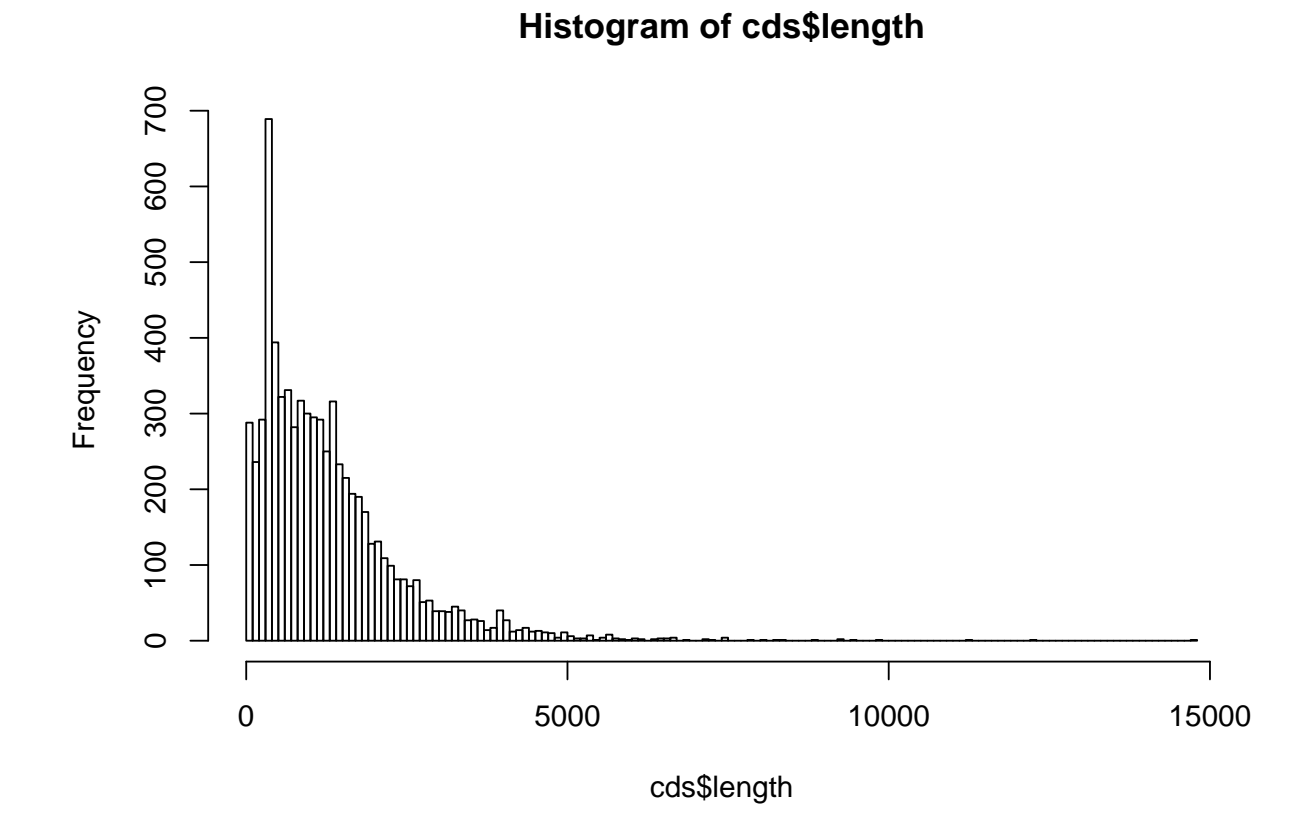

Print the result on the screen (print()) and analyze the structure of the variable cds.length.hist (this is a list variable).

Useful functions:

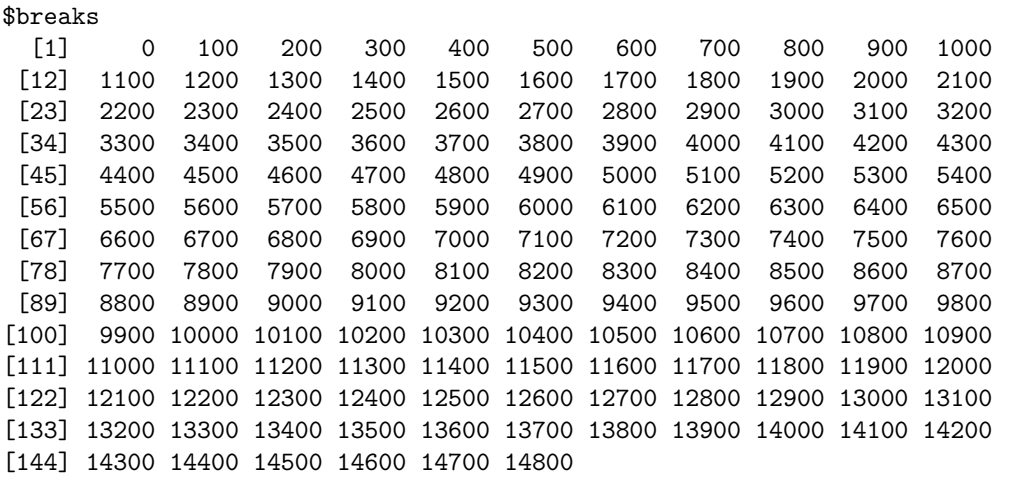

# \$counts

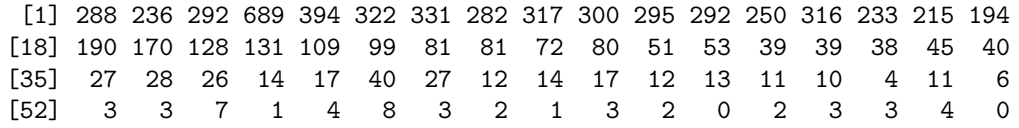

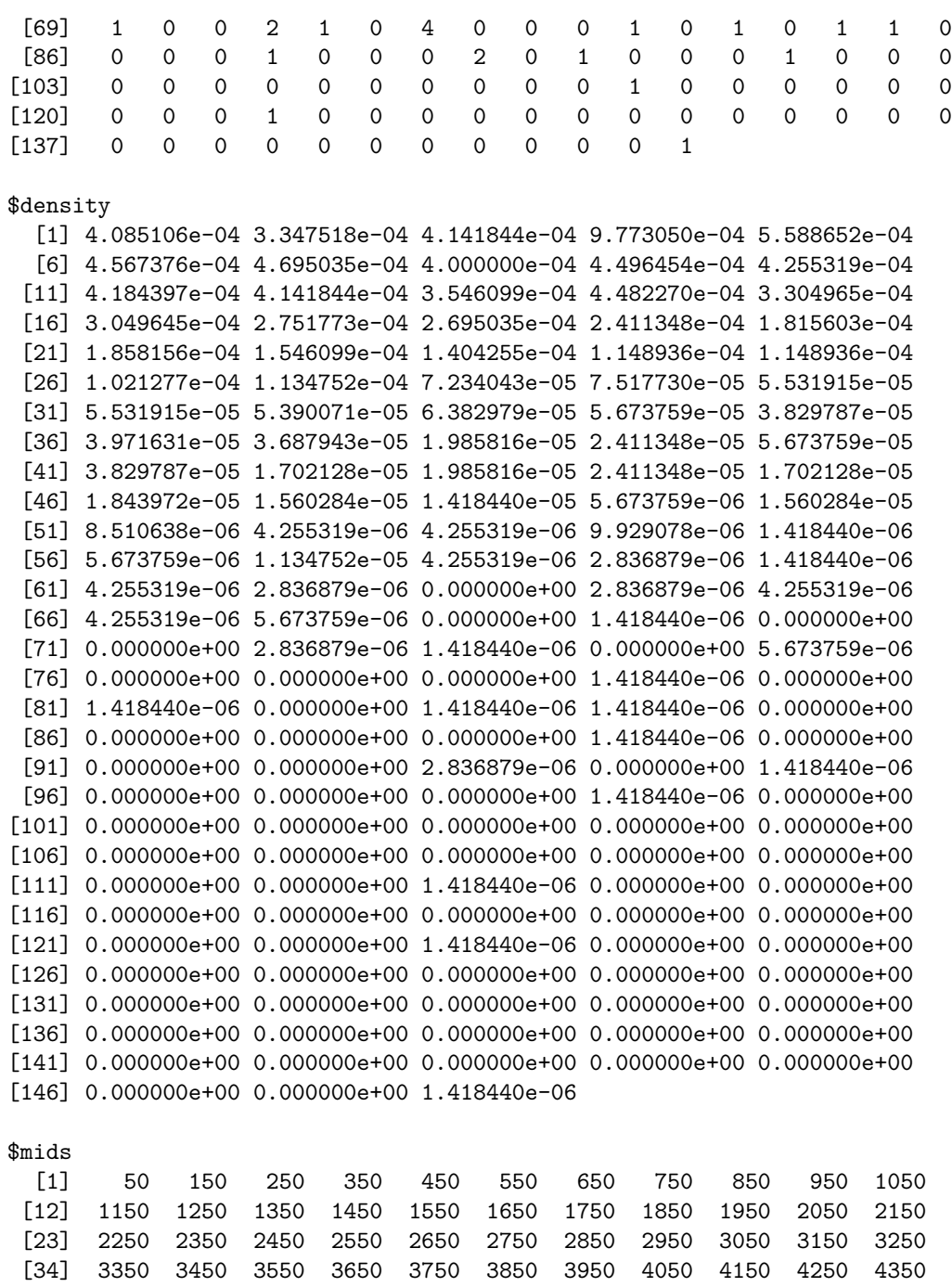

[45] 4450 4550 4650 4750 4850 4950 5050 5150 5250 5350 5450 [56] 5550 5650 5750 5850 5950 6050 6150 6250 6350 6450 6550 [67] 6650 6750 6850 6950 7050 7150 7250 7350 7450 7550 7650 [78] 7750 7850 7950 8050 8150 8250 8350 8450 8550 8650 8750 [89] 8850 8950 9050 9150 9250 9350 9450 9550 9650 9750 9850 [100] 9950 10050 10150 10250 10350 10450 10550 10650 10750 10850 10950 [111] 11050 11150 11250 11350 11450 11550 11650 11750 11850 11950 12050 [122] 12150 12250 12350 12450 12550 12650 12750 12850 12950 13050 13150 [133] 13250 13350 13450 13550 13650 13750 13850 13950 14050 14150 14250 [144] 14350 14450 14550 14650 14750

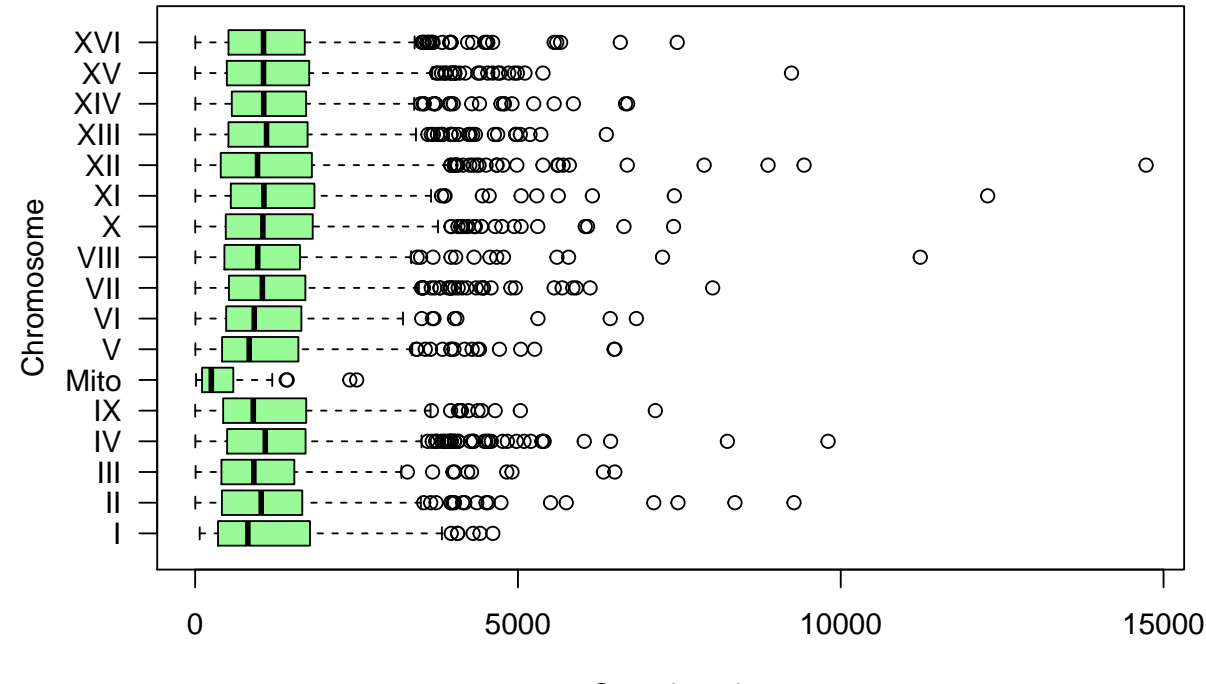

Gene length

Figure 2: Boîte à moustache indiquant la distribution de longueur des gènes par chromosome.

```
$xname
[1] "cds$length"
```

```
$equidist
[1] TRUE
```

```
attr(,"class")
[1] "histogram"
```
- class(cds.length.hist)
- attributes(cds.length.hist)

Other types of graphs allow you to explore the distribution of a set of data. In particular, box plots display, for a series of data, the median, the quarterfinal range, a confidence interval and outliers.

In the boxplot() function, we use the formula length  $\sim$  sequame in order to group lengths by sequame (i.e. chromosome names).

#### <span id="page-16-0"></span>**7. Descriptive parameters**

Calculate the parameters of central tendency (mean, median, mode) and dispersion (variance, standard deviation, inter-quarterly deviation)

- for the genes of chromosome III;
- for all yeast genes.

```
[1] 194 1
[1] "data.frame"
[1] "numeric"
length1 length2 length3 length4 length5 length6
   741 1845 1374 780 630 525
[1] "Chromosome III contains 194 CDS"
[1] 1169.521
```
**Ah ah! (skeptical tone)** The R function sd() does **not** compute the standard deviation of the input numbers (*s*), but the **estimate of the standard deviaiton of the population** ( $\hat{\sigma}$ )

Display these parameters on the histogram of gene length, using the function arrows()

## <span id="page-17-0"></span>**8. Confidence interval**

From genes of chromosome III (considered as the sample available in 1992), calculate a confidence interval around the mean, and formulate the interpretation of this confidence interval. Then evaluate whether or not this confidence interval covered the average population (all genes in the yeast genome, which became available 4 years after chromosome III).

$$
\bar{x}\pm \frac{\hat{\sigma}}{\sqrt(n)}\cdot t^{n-1}_{1-\alpha/2}
$$

[1] -1.972332

Draw a polygon of frequencies indicating the number of genes per class (class medium).

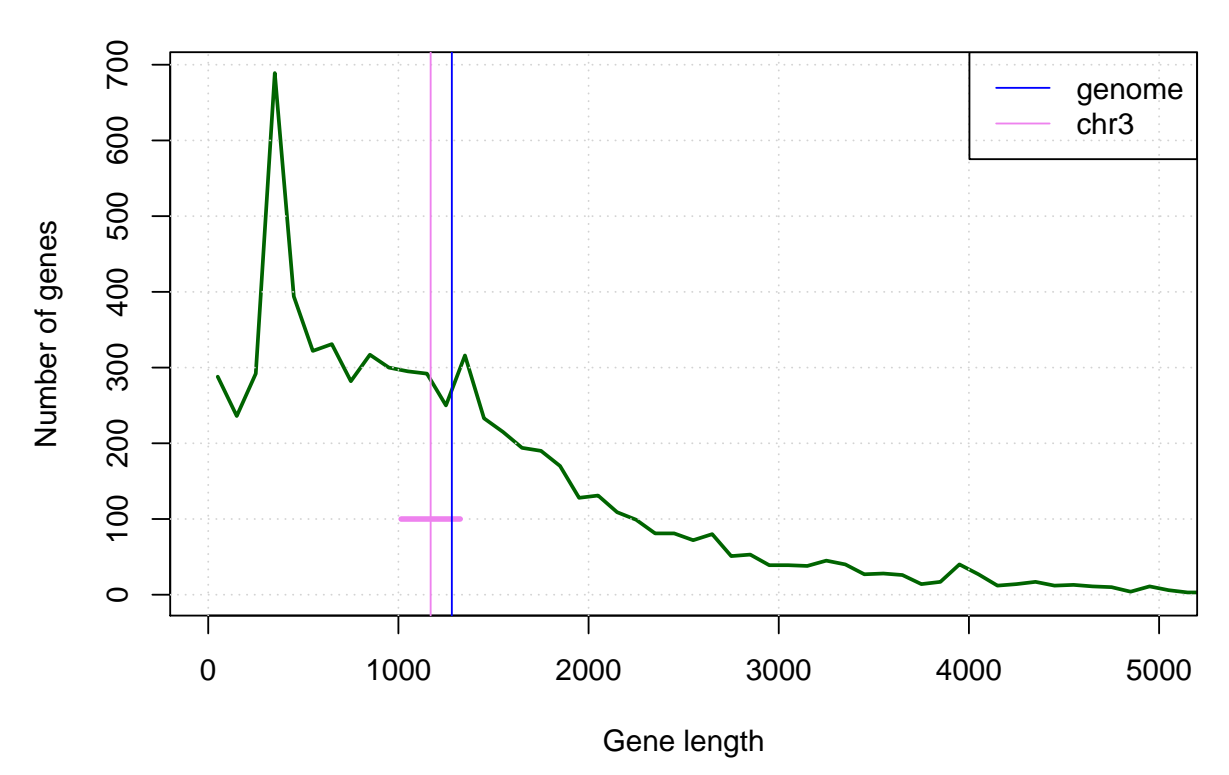

# **Frequency polygon**

# <span id="page-18-0"></span>**9. Distribution of gene length**

- From the result of hist(), retrieve an array (in a variable of type data.frame) indicating the absolute frequencies (count) according to the median class size (mids),
- Add to this table a column indicating the relative frequency of each class of gene length.
- Add columns to this table indicating the **empirical distribution function** gene lengths (number of genes of a size less than or equal to each observed *x* value, and relative frequency of this number).
	- **–** basic function: cumsum()
	- **–** advanced function:ecdf()
- by using the functions plot() and lines(), draw a graph representing the absolute frequency per class (medians of classes in *X*, counts in *Y* ), and the empirical distribution function.
	- **–** suggestion: superposez les ??utilisez le type de lignes "h" pour les fréquences de classe, et "l" ou "s" pour la fonction de répartition.

## <span id="page-18-1"></span>**10. Expected distribution of gene lengths**

Based on the genome size (12*.*156*.*679 bp) and genomic frequencies of the codons provided in the table below, calculate the gene length distribution that would be expected by chance, and draw it on top of the graph with the observed distribution of gene lengths.

Note: the genomic frequencies of all polynucleotides can be downloaded here: [3nt\\_genomic\\_Saccharomyces\\_cer](http://jvanheld.github.io/stat1/data/Saccharomyces_cerevisiae/oligo_freq/3nt_genomic_Saccharomyces_cerevisiae-ovlp-1str.tab)evisiae[ovlp-1str.tab](http://jvanheld.github.io/stat1/data/Saccharomyces_cerevisiae/oligo_freq/3nt_genomic_Saccharomyces_cerevisiae-ovlp-1str.tab)

Alternative: create a variable freq.3nt and manually assign the values for the 4? required polynucleotides from the table below.

| sequence   | frequency | occurrences |
|------------|-----------|-------------|
| AAA        | 0.0394    | 478708      |
| ATG        | 0.0183    | 221902      |
| TA A       | 0.0224    | 272041      |
| TAG        | 0.0129    | 156668      |
| <b>TGA</b> | 0.0201    | 244627      |
| <b>TTT</b> | 0.0391    | 475658      |

```
## Compute the probabilities of start, stop , and not-stop codons
P <- c("start" = oligo.freq["ATG", "frequency"],
       "stop" = sum(oligo.freq[c("TAA", "TGA", "TAG"), "frequency"])
        )
P["not-stop"] <- 1 - P["stop"]
## Rounded number encompassing the number of codons of the longest gene
max.n <- 100 * ceiling(max(cds$length) / 300)
n <- 1:max.n # A vector with all relevant length in numbers of codons
L <- 3*n # Gene lengths in base pairs
## Probability of observing an ORF of exactly n codons
length.proba.density <- P["start"] * P["not-stop"]^n * P["stop"]
length.pvalue <- rev(cumsum(rev(length.proba.density)))
## Compute the random expectation for the number of genes
## Note: genes can be found on both strands -> we multiply by 2
G <- 12156679 ## Genome length
exp.genes <- length.pvalue * G * 2
## Plot the open reading frame (ORF) probability as a
## function of ORF length (in base pairs)
par(mfrow = c(3,2))plot(L, length.proba.density, type = "h",
     \text{las} = 1, \text{col} = \text{"blue"},
     main = "ORF length probability density (full range)",
     xlab = "ORF length (base pairs)",
     ylab = "P(X = x)")
plot(L, length.proba.density, type = "h", xlim = c(0,600),
     \text{las} = 1, \text{col} = \text{"blue",}main = "ORF length probability density (restricted range)",
     xlab = "ORF length (base pairs)",
     ylab = "P(X = x)")plot(L, length.pvalue, type = ''l'', xlim = c(0,600),
     las = 1, col = "darkgreen", lwd = 2, panel.first = grid(),
     main = "ORF length P-value",
     xlab = "ORF length (base pairs)",
     ylab = "P(X \ge x)")
```

```
plot(L, exp.genes, type = "l", xlim = c(0,600),
     \overline{\text{las}} = 1, col = "darkgreen", lwd = 2, panel.first = grid(),
     main = "Expected number of ORFs (restricted range)",
     xlab = "ORF length (base pairs)",
     ylab = "Expected ORFs")
plot(L, length.pvalue, type = "l",
     las = 1, col = "darkgreen", lwd = 2, panel.first = grid(),\log = "y", xlim = c(0, 600), ylim = c(length.pvalue[201], 1),
     main = "ORF length P-value",
     xlab = "ORF length (base pairs)",
     ylab = "P(X \ge x) on a log scale")
plot(L, exp.genes, type = "l",
     las = 1, col = "darkgreen", lwd = 2, panel.first = grid(),log = "y", xlim = c(0, 600), ylim = c(exp.genes[201], exp.genes[1]),main = "ORF length E-value (restricted range)",
     xlab = "ORF length (base pairs)",
     ylab = "Expected ORFs (log scale)")
```

```
par(mfrow = c(1,1))
```
The **top-left panel** shows the **density of probability** of ORF lengths, i.e. the probability to observe by chance an ORF of exactly x nucleotides:  $P(X = x)$ . The shape of the distribution is not very well depicted because the range extends up to 15*,* 000 base pairs, the length of the longest yeast gene. This gene is an outlier (exceptionally long, not representative of the other yeast genes).

The **top right panel** shows the same distribution with a range restricted to 0-600 bp.

The **middle left panel** shows the distribution of **P-value** for ORF lengths *x* ranging from 0 to 600:  $P(X \geq x)$ . This is the probability, for each length *x*, to find by chance a gene at least as long starting at a given genomic position.

The **middle right panel** shows the **E-value**  $E(X \ge x)$ , i.e. the number of ORFs expected by chance in the whole genome, for length *x* ranging from 0 to 600.

The **bottom** panels show the same distributions of P-value (left) and E-value (right) on a logarithmic scale, to better emphasize the very small probabilities.

Of note, with a threshold  $X > 300$ , we still expect 1489.6702982 ORFs at random. Since this threshold was used to infer the presence of an ORF in the original annotation of the yeast genome, biologists knew that these annotations would contain an important number of false ORF predictions. Consistently, several hundreds of genes were discarded from the annotations a few years later, based on comparative genomics. Indeed, when the genomes of other fungal species became available, the genes for which no homologs was found in any other fungal genome were considered likely false positives.

# <span id="page-20-0"></span>**11. Before finishing: keep track of your session**

Tractability is an essential issue in science. The function *R* sessionInfo() provides a summary of the conditions of a work session: version of R, operator system, libraries of functions used.

# sessionInfo()

```
R version 3.6.1 (2019-07-05)
Platform: x86 64-apple-darwin15.6.0 (64-bit)
Running under: macOS Mojave 10.14.6
```
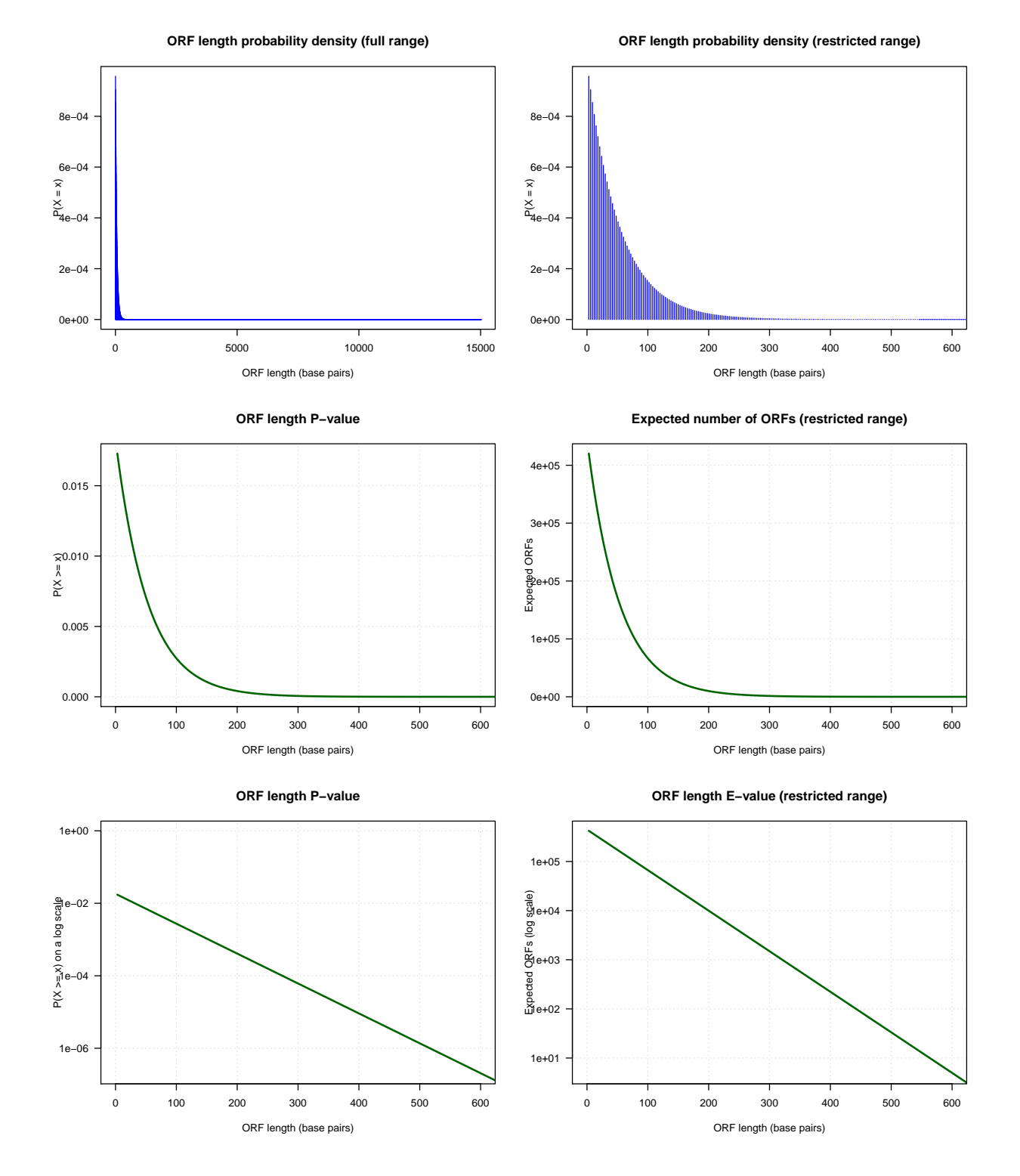

Figure 3: Distribution of the number of ORFs expected by chance in a random genomic sequence having the same codon frequencies as the yeast genome.

Matrix products: default BLAS: /Library/Frameworks/R.framework/Versions/3.6/Resources/lib/libRblas.0.dylib LAPACK: /Library/Frameworks/R.framework/Versions/3.6/Resources/lib/libRlapack.dylib locale: [1] en\_US.UTF-8/en\_US.UTF-8/en\_US.UTF-8/C/en\_US.UTF-8/en\_US.UTF-8 attached base packages: [1] stats graphics grDevices utils datasets methods base other attached packages: [1] knitr\_1.25 loaded via a namespace (and not attached): [1] compiler\_3.6.1 magrittr\_1.5 tools\_3.6.1 htmltools\_0.4.0<br>[5]  $\gamma$ aml\_2.2.0 Rcpp\_1.0.2 stringi\_1.4.3 rmarkdown\_1.16  $Rcpp_1.0.2$  stringi\_1.4.3 rmarkdown\_1.16 [9] highr\_0.8 stringr\_1.4.0 xfun\_0.10 digest\_0.6.21 [13] rlang\_0.4.0 evaluate\_0.14